## **Eques Technology Co., Limited**

Add: Room301, Building 1, No. 168 Jixin Road Minhang District, Shanghai, China. Tel: +86 21 54389062 Email: info@eques.com.cn Website: www.eques.com.cn

①Sleeping mode, press the main key to show the home screen.

Press this **income** icon to snapshot, press"< BACK"to exit.

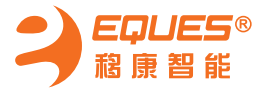

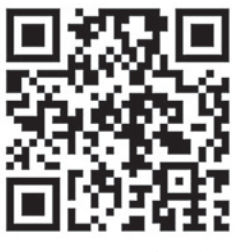

### **Installation**

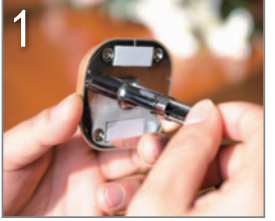

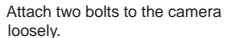

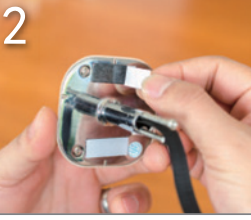

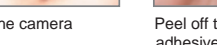

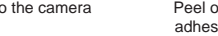

Peel off the protective film from the adhesive strips.

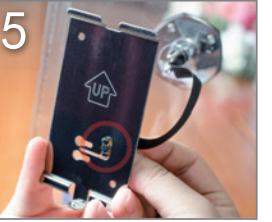

 Hold the bracket upright(see the UP arrow on the bracket),slide the ribbon cable through the middle slot on the bracket. bracket toward the camera.

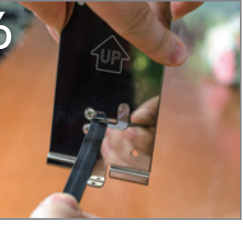

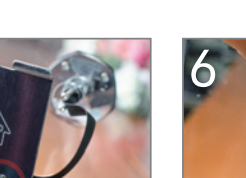

Align the round end of the top and bottom slots on the bracket with the two bolts on the camera, then slide the

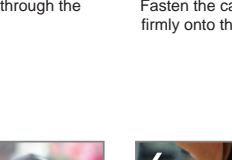

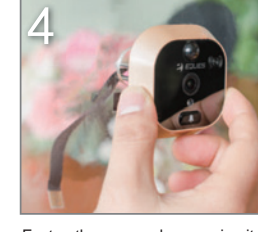

Fasten the camera by pressing it

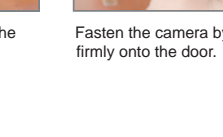

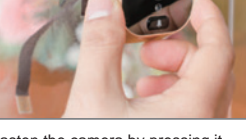

Pass the ribbon cable through the door hole.

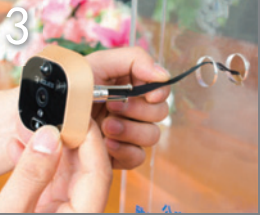

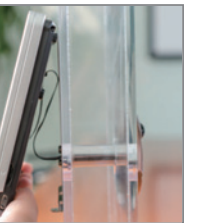

Swing the lower screen toward the lower bracket.The strong magnet will hold two parts together firmly.

 $2601168$ 2015-01-02  $03:01$ ction Setup  $\sqrt{2}$ ② Press main key to see real time video under home screen. ③Press"< BACK"to exit.  $\bigcap$ 

10

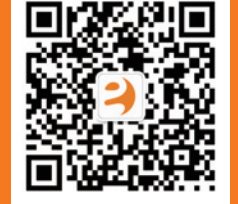

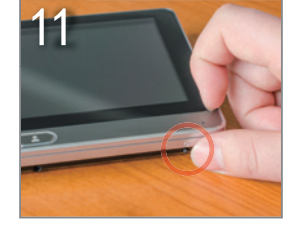

Press and hold the Power key for 3 seconds to turn the power on.

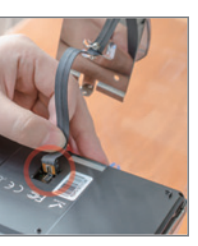

Plug the ribbon cable into the port on the back of the screen.

8

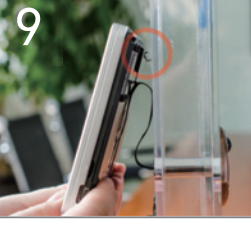

Hang the screen with the concave on its back aligning with the top of the bracket.

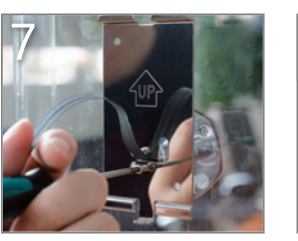

Slide the bracket to the left and tighten the bolts.

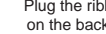

APP Download

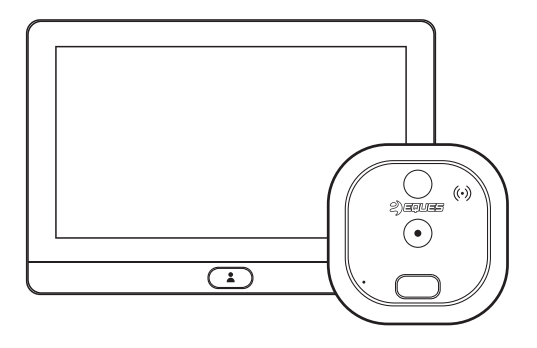

Wi-Fi Video Doorbell R22

# User Manual

## **Installation Diagram**

### **Package Contents**

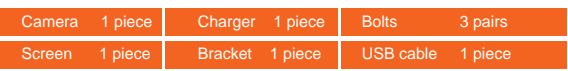

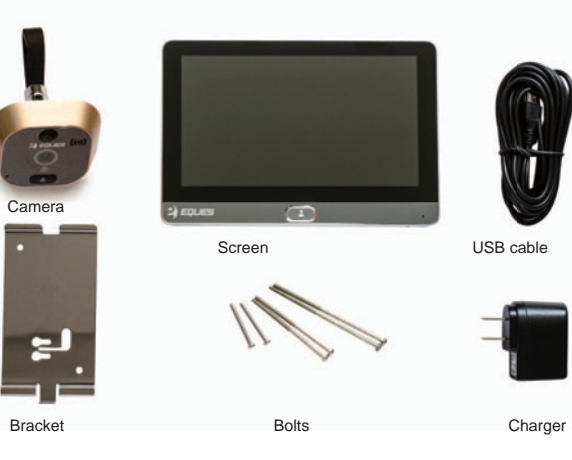

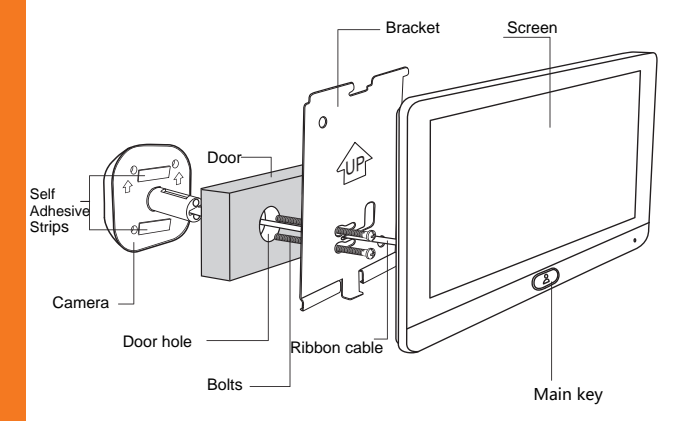

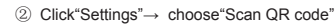

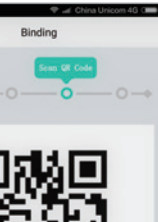

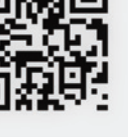

he QR code by the camera of door viewer,when<br>is notification tone of scan success ,go to next

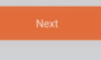

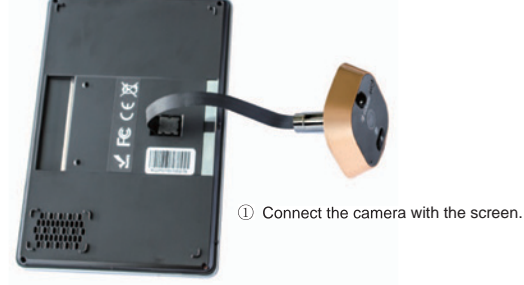

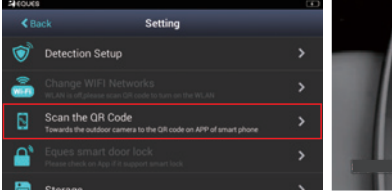

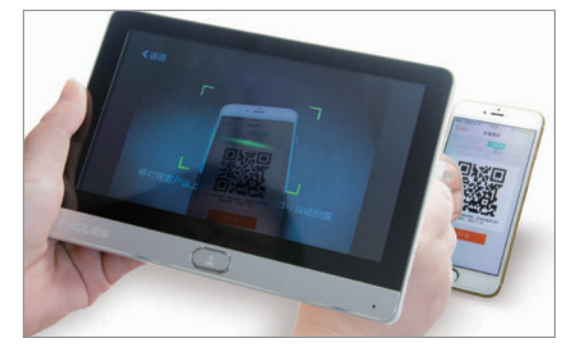

③ Scan the QR code, it will show "Binding Success"or "Binding failure".

- $\bullet$  Do not leave the product on uneven or unstable surfaces to prevent damage caused by falling.
- $\bullet$  Handle the ribbon cable with care to avoid damage.
- $\bullet$  Don not press on the camera lens or detector lens on the camera.
- Try to avoid placing the device in high-temperature surfaces, high humidity, dusty or other harsh environments as this may reduce the lifespan.

## Technical Specifications

- Indoor part Dimension: 180x122x18mm
- Outdoor part Dimension: 60x60x50mm Door hole range: 14mm-50mm
- Door thickness range: 35mm-110mm
- Battery: 8000 mAh li-polyer battery (Built-in)
- Battery Standby time: 1 month
- Notes:
- 1. For door thickness range of 35-60mm,choose 35 mm bolts;
- 2. For door thickness range of 60-90mm,choose 60mm bolts;
- 3. For door thickness range of 90-110mm, choose 80mm bolts.

## Parts Description

"Reset "key in the FPC connector slot on the back of screen, the installed in your phone. own account and password. own account and password. http://www.files.com/media/www.files.com/media/www.files.com/media/www.files.co please press it with sharp tools when the device crashed.

## **A** Notes

#### App Download

## How to add device

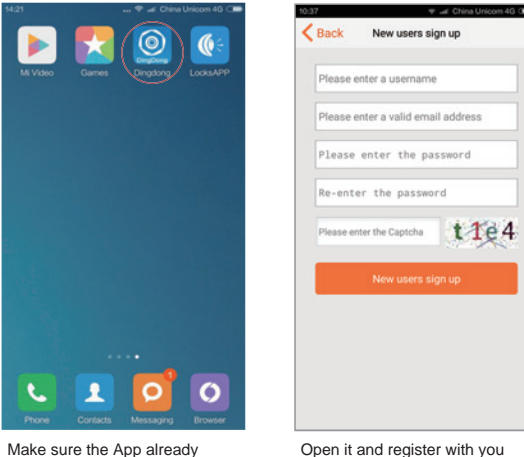

installed in your phone.

Login and click the" + "on the top right to add device in settings.

Choose "Add Dingdong R22"

 $\Rightarrow$   $\Rightarrow$  China Holeson 40 (1988)

Open it and register with you own account and password.

 $-$  0.0  $\sim$ 

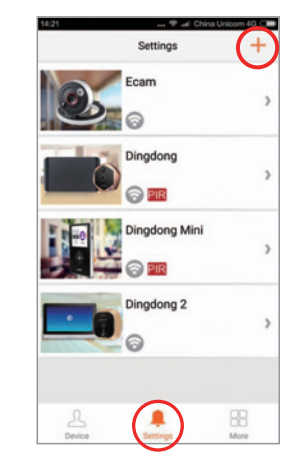

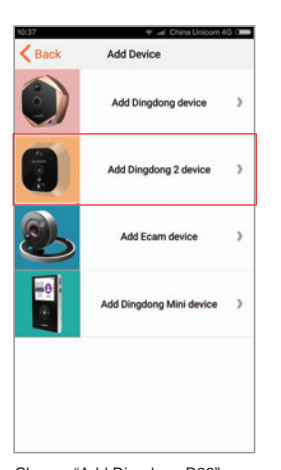

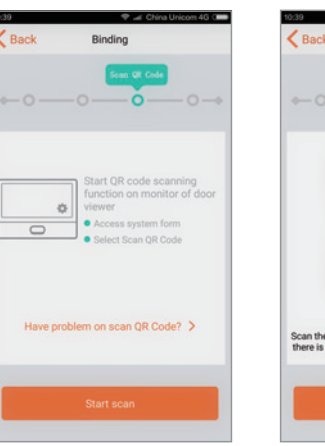

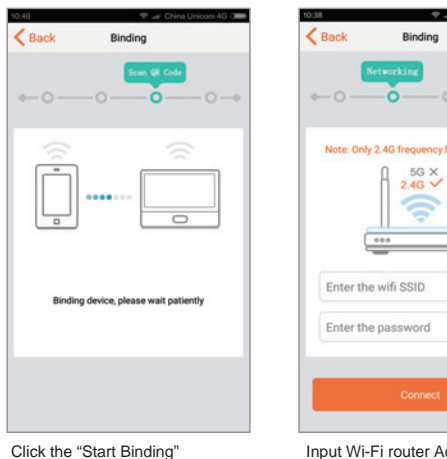

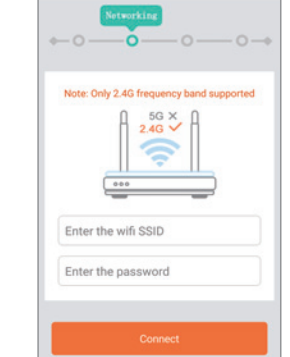

Click "Start scan"to generate QR code.

Use R22 camera scan the QR code, then click "Next"

Input Wi-Fi router Account and password, the click "Connect"

phone via WiFi.It intercepts a

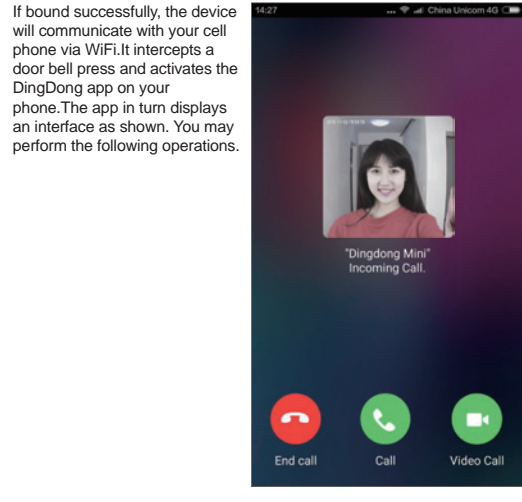

DingDong app on your

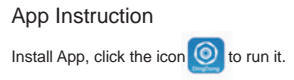

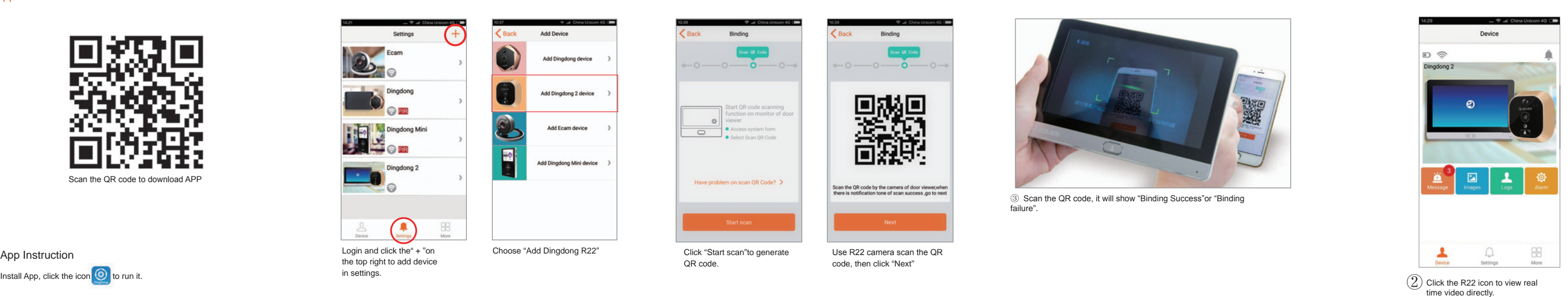

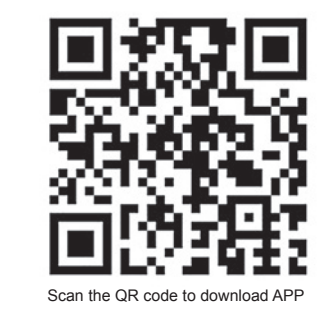

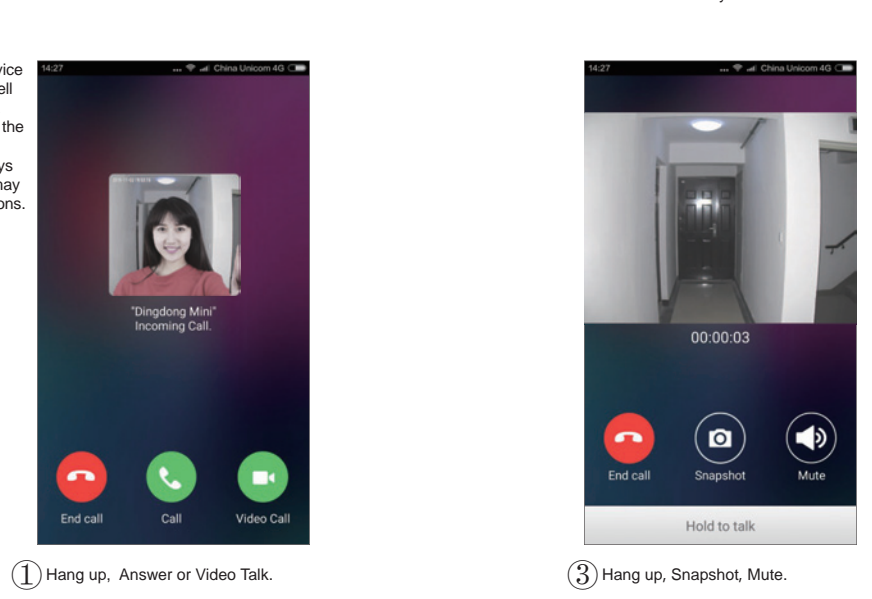

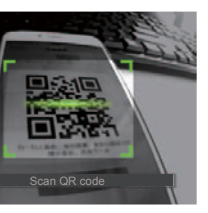

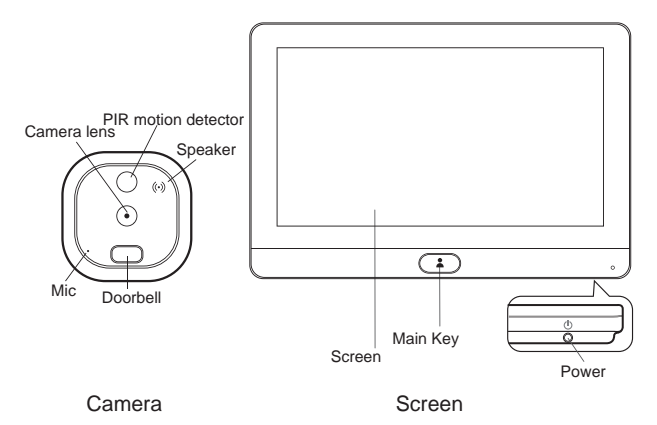

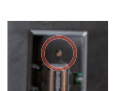